Q1 (a) Set aButton.Text To "Click Me"

(b) ReadOnly ensures that the user cannot change the value shown in the GUI, but they can still select parts of the text to copy. Code can still change the value shown in the text box.

 $(c)$ stockCode As String Set stockCode To codeTextBox.Text

(d) unit 1 P24 / 36 / HB P7

Set the TabIndex property of the control to 0 (if it is within any containers, such as group boxes or panels, ensure that their TabIndex is also set to 0) or set control's Focused property to True or add code to Form Load event to execute control's focus method.

Q2 (a) supply

(b) Yes. number, of type Integer

(c) number is not negative and is less than or equal to numberInStock

(d) Yes, the underlying field of the property NumberInStock will be reduced by number

(e)(i) aShirt As Shirt Set aShirt To New Shirt Set aShirt.Code To "S12" Set aShirt.LongSleeves To False (ii)

If wanted > = 0 And wanted <= aShirt.NumberInStock Then aShirt.supply(wanted) End If

## Q3

*Working 'Sketch' of the List to help follow the codes actions:* 

aList.add(-12) to aList.add(5)

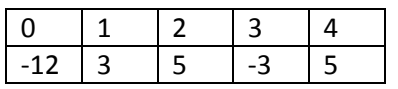

aList.insert(1, 4)

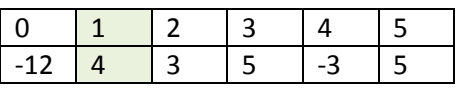

aList.remove(5)

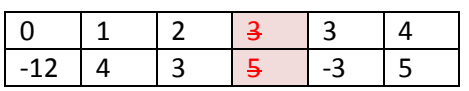

(Final values aList: -12, 4, 3, -3, 5 mystery = 3)

(a) 5

(b) False

(c) 3

(d) 12. The sum of the positive numbers in aList

Q4 Header is Method findFirst(word As String) As Integer

(a) Note that all the solutions below would return part words as well as whole words. It's not clear from the question whether this would be sufficient. Return Text.IndexOf(word)

Or

index As Integer Set index To 0 found As Boolean Set found To False While index <= (Text.Length - word.Length ) And Not found If word = Text.substring(index, word.Length) Then Set found To True Else Set index To index+1 End If End While If Not found Then Set index To -1 End If Return index

Or (and this solution is left in just to show what a muddle you could get into trying to use indexOf in a solution)

Method findFirst( word As String) As Integer index As Integer Set index To 0 returnIndex As Integer found As Boolean Set found To False endText As String Set endText To Text Set index To endText.IndexOf(word.Chars(0)) Set returnIndex To index While Not found And Not index = -1 And index <= endText.Length - word.Length If endText.Substring(index, word.Length) = word Then Set found To True Set returnIndex To returnIndex + index Else Set endText To endText.Substring(index + 1) Set index To endText.IndexOf(word.Chars(0)) End If End While If found Then Return returnIndex Else Return -1

 End If End Function

Or (but also has multiple returns)

```
Method findFirst(word As String) As Integer
       position As Integer
       Set position To 0
       While ((position + word.length) <= Text.length)
               If (word = Text.substring(position, word.length)) Then
                       Return position
               End If
               position = position + 1
       End While
       Return -1
End Method
```
(b)

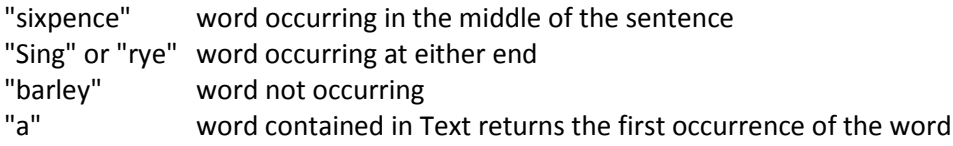

Q5 (a)

The Vehicle constructor is protected which means it cannot be called by code in any class apart from Vehicle and its subclasses (derived classes). In addition Vehicle does not have a shared method which returns an instance of the class and no method of Car returns a new instance of Vehicle.

(b) Method New As Car MyBase.New Set InsuranceClass To InsuranceType.Class1 End Method

(c) aCar As Car Set aCar To New Car Set aCar.Length To 2.2 Set aCar.InsuranceClass To InsuranceType.Class1F

(d) Overrides means that when the method ferryCharge is invoked on an instance of Car the method that will be executed will the one in Car, not the one with the same signature in the superclass. Overrides is used in a subclass to define different behaviour for that class for the method compared with the superclass. The ferryCharge method in the Vehicle class is not implemented, but in the Car class it is implemented.

Q6 (a) HB p9 & 43 If saveDialog.ShowDialog = DialogResult.OK Then Try aRichTextBox.SaveFile(saveDialog.FileName) Catch ex As Exception 'some error message End Catch

End If

(b)(i)

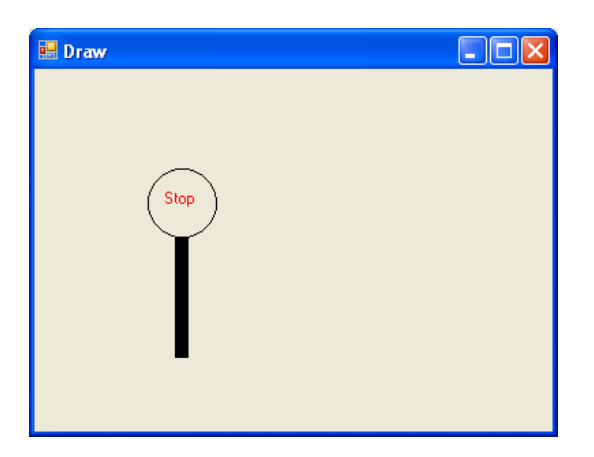

(ii)

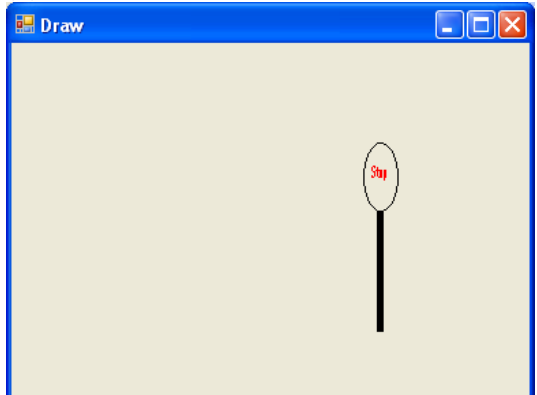

The origin is moved to the point (200,0) and the x axis is scaled by 0.5 so that the drawing appears squashed horizontally by ½.

Q7 (a) SELECT SeatingCode FROM Seating WHERE Seats < 4;

(b) The SQL query returns a list of waiter codes and seats where the task duty is Clear. The list returned will be all the waiters that are clearing tables, and the number of seats at those tables. So here the resultant table will have 2 columns: Seats and WaiterCode and will consist of one row with values 6 and W respectively.

Seating INNER JOIN Task - Ref HB p55

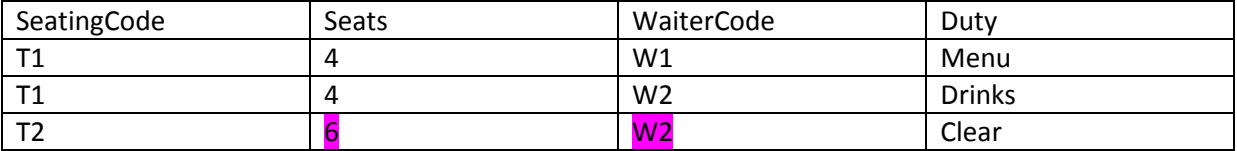

Q8

(a) & (b) Reference Unit 1 page 29 & HB P5

| 1              | <b>Effectiveness</b> | There's no list of available goods so                                                                                                    | Provide ComboBox or ListBox of                                                                                                    |
|----------------|----------------------|----------------------------------------------------------------------------------------------------|----------------------------------------------------------------------------------------------------|
|                |                      | the user might not realise they could                                                                                                    | Items available                                                                                                    |
|                |                      | purchase some items                                                                                                    |                                                                                                    |
| $\overline{2}$ | Efficiency           | There's no way of selecting an item                                                                                                    | ditto                                                                                                    |
|                |                      | from those available to speed up                                                                                                    |                                                                                                    |
|                |                      | completion of the form                                                                                                    |                                                                                                    |
|                |                      | There's no way of selecting multiple                                                                                                    | Have number of items                                                                                                    |
|                |                      | items so the same item would have                                                                                                    | NumericUpDownBox                                                                                                    |
|                |                      | to be entered multiple times                                                                                                    |                                                                                                    |
| 3              | Safety               | There's no list of previously added<br>items so the same item could be<br>added twice by mistake or spelt<br>wrongly<br>The total Text Box isn't read only, so<br>the text can be changed | Provide ListBox as feedback for<br>what has already been added to<br>the list with number of items<br>displayed.<br>Modify the GUI to make the<br>totalTextBox read only. |
| 4              | Utility              |                                                                                                    |                                                                                                    |
| 5              | Learnability         |                                                                                                    |                                                                                                    |
| 6              | Memorability         | The user can't see what items they<br>have already added.                                                                                                    | Add a list box to show what<br>items have been added so far                                                                                                    |

Q9

(a) Method addNewPlayer(aName As String) aPlayer As Player Set aPlayer To New Player Set aPlayer.Name To aName Set aPlayer.Position To fPlayers.Count fPlayers.Add(aPlayer) End Method

(b)

ReadOnly Property NameList() As List(Of String) Get resultList As List(Of String) Set resultList To New List(Of String) For i As Integer From 0 To fPlayers.Count - 1 resultList.Add(fPlayers.Item(i).Name) End For Return resultList End Get

End Property

 $(c)(i)$ 

Private Method findPlayer(aNumber As Integer) As Player Return fPlayers.Item(aNumber) End Method

(ii) Effect of declaring findPlayer as Private is that the methods cannot be called outside the class. It is a helper method only.

(d)

(1) & (2)declare variables to hold winning and losing players

(3) & (4) declare variables as Integers to hold index of winning and losing players in fPlayers List

(5) & (6)Sets the player object of the winning and losing players based on the index of the winner and loser respectively in fPlayers

(7) If the winner is lower in the league than the loser

(8) & (9)record original Positions of winning player and losing player in winPos and losePos respectively

(10) change winning player's Position in league to losing player's Position: losePos

(11) loop through the list fPlayers representing all players in the league

(12) If next player's Position in league is higher than winner but lower than loser execute line 13

(13 move next player down one place in league by adding 1 to Position

(14) End If from line (12)

(15) End Loop from line 11

(16) move losing player one place down the league by adding 1 to Position

(17) End If from line (7)

Q10

VB Code shown below, followed by equivalent design code:

```
'part (a)(i)
     Private Sub updateImage()
         'Preconditions: None
         'Postconditions: FaceArea is updated to match the state of the face 
sprite
      If fFace IsNot Nothing Then
         Dim g As Graphics
         g = Graphics.FromImage(FaceArea) 'HB p25
         g.Clear(Color.White)
         fFace.draw(g)
         g.dispose()
      End If
     End Sub
Method updateImage()
      If fFace IsNot Nothing Then
            g As Graphics
            Set g To Graphics.FromImage(FaceArea)
            g.Clear(Color.White)
            fFace.draw(g)
            g.dispose()
      End If
End Method
Public Sub checkAnswer(ByVal ans As Integer)
         'Preconditions: none
         'Postconditions: Moving is set to True. The face sprite is set to 
smile or
         'frown according to whetehr answer is correct. The face sprite's 
position is set to (0,0) and its direction of movement is set to 5 pixels 
to the right,
         'so that the sprite is ready to move acrcoss the area given by 
FaceArea.
         'The appropriate sound file is played. FaceArea is updated to mach 
the 
         'state of the face sprite
         fMoving = True
         fFace.Smile = IsCorrect(ans) 'True means smile, False means frown
         fFace.Position = New Point(0, 0)
                                'or setMovement(5, 0)
         'play sound
         If IsCorrect(ans) Then
             My.Computer.Audio.Play("applause.wav")
         Else
             My.Computer.Audio.Play("ooh.wav")
         End If
         updateImage()
     End Sub
Method checkAnswer(ans As Integer)
```
Set fMoving To True Set fFace.Smile To IsCorrect(ans)

```
Set fFace.Position To New Point(0, 0)
       fFace.goRight(5) 
       If IsCorrect(ans) Then
               My.Computer.Audio.Play("applause.wav")
       Else
               My.Computer.Audio.Play("ooh.wav")
       End If
       updateImage()
End Method
```

```
 'part (b)(i)
   Public Sub updateView()
       facePictureBox.Image = fQuizAdmin.FaceArea
   End Sub
```

```
Method updateView()
       Set facePictureBox.Image To fQuizAdmin.FaceArea
End Method
```

```
'part (b) (ii)
     Private Sub OKButton_Click(ByVal sender As System.Object, ByVal e As
System.EventArgs) Handles OKButton.Click
         fQuizAdmin.checkAnswer(Convert.ToInt32(ansNumUpDown.Value))
         faceTimer.Enabled = True
        updateView()
     End Sub
```
fQuizAdmin.checkAnswer(ansNumUpDown.Value) Set faceTimer.Enabled To True updateView()

```
'part (b) (iii)
     Private Sub newButton_Click(ByVal sender As System.Object, ByVal e As
System.EventArgs) Handles newButton.Click
        fQuizAdmin.newExercise()
         updateView()
     End Sub
```

```
fQuizAdmin.newExercise()
updateView()
```

```
 'part (b) (iv)
     Private Sub faceTimer_Tick(ByVal sender As System.Object, ByVal e As
System.EventArgs) Handles faceTimer.Tick
         If fQuizAdmin.Moving Then
             fQuizAdmin.move()
         Else
             faceTimer.Enabled = False
         End If
         updateView()
     End Sub
```
If fQuizAdmin.Moving Then

fQuizAdmin.move()

Else Set faceTimer.Enabled To False End If updateView()

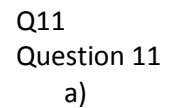

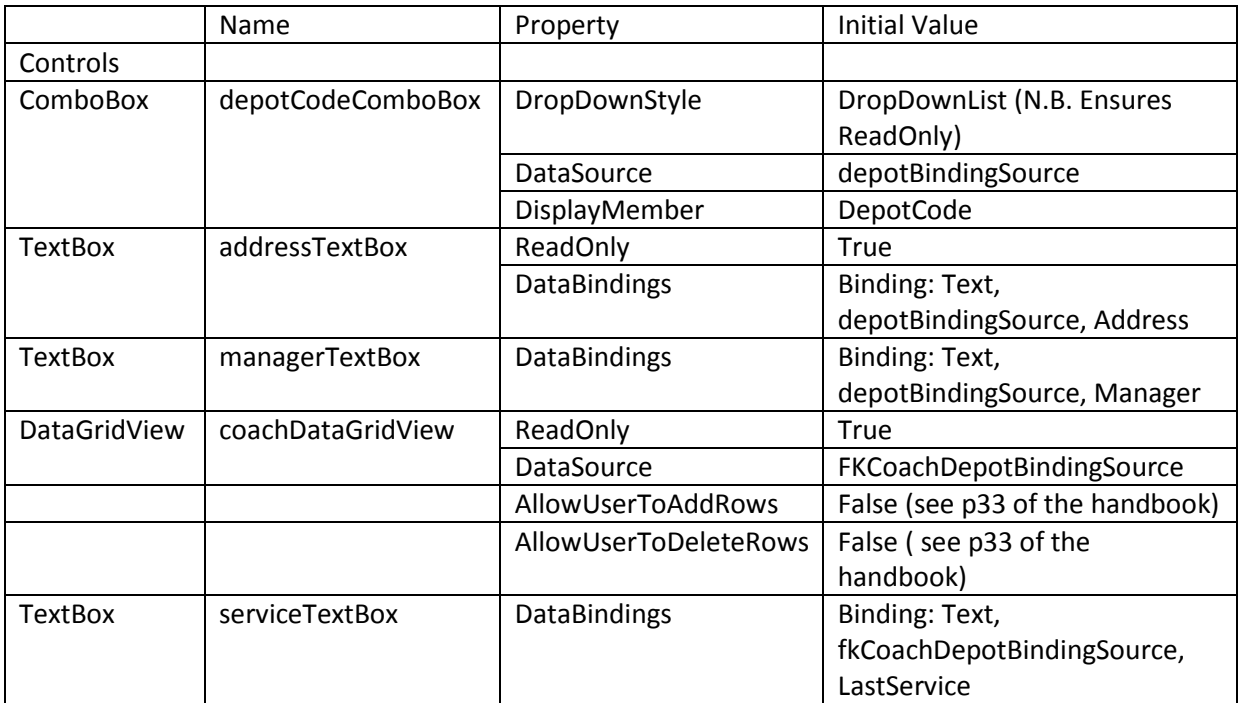

- b) i) The design code for the body of the OnClick event handler of the Save menu item is:
	- depotBindingSource.endEdit() fkCoachDepotBindingSource.endEdit() Try depotTableAdapter.update(coachDataSet.Depot) coachTableAdapter.update(coachDataSet.Coach) Messagebox.Show("Data Saved") Catch ex As Exception
	- MessageBox.Show("There has been an issue updating the database: "+ ex.Message) End Try
	- ii) The design code for the body of the OnClick event handler of the Update button is: depotBindingSource.endEdit() fkCoachDepotBindingSource.endEdit()
	- iii) In the form closing event handler, call the save menu item event handler to ensure changes are saved to the database.

Alternative (longer solution – the previous version should be sufficient, but this version interacts with the user over the unsaved changes):

I would have a field indicating whether there is unsaved data, which is only set to true if an update is performed. If the user selects the save menu option then this flag is set back to false. When the application is closing, in the form's OnClosing event, I would check whether the field is true and if so prompt the user to save changes to the database – selecting yes would save the changes (by calling the save menu item event handler), and no would discard them, and in either case the application will close afterwards.

c)

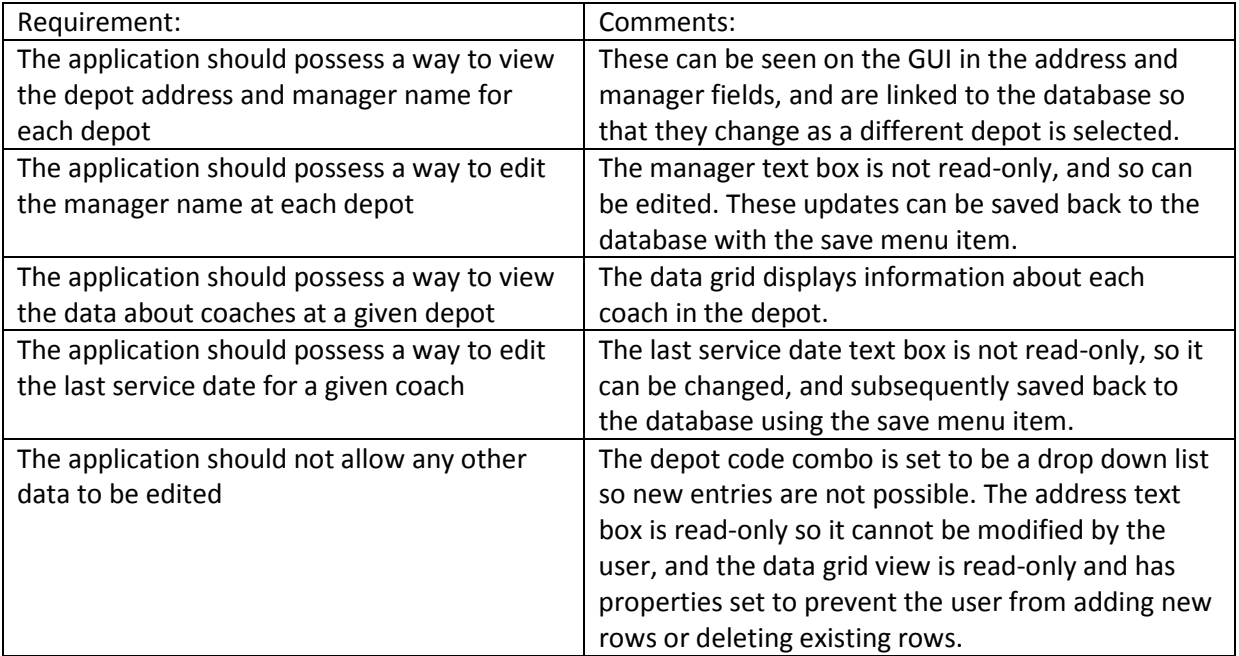